# Anmeldung beim Cisco IPCC Express nach Neuerstellung des Cisco IPCC Express-Servers nicht möglich Ī

# Inhalt

[Einführung](#page-0-0) [Bevor Sie beginnen](#page-0-1) [Konventionen](#page-0-2) [Voraussetzungen](#page-0-3) [Verwendete Komponenten](#page-0-4) **[Symptom](#page-1-0)** [Auflösung](#page-1-1) [Zugehörige Informationen](#page-4-0)

# <span id="page-0-0"></span>**Einführung**

Dieses Dokument beschreibt einen Grund, warum sich der Cisco IP Contact Center (IPCC)- Mitarbeiter nach der Wiederherstellung des Cisco IPCC Express-Servers nicht bei Cisco IPCC Express anmeldet.

# <span id="page-0-1"></span>Bevor Sie beginnen

### <span id="page-0-2"></span>Konventionen

Weitere Informationen zu Dokumentkonventionen finden Sie in den [Cisco Technical Tips](//www.cisco.com/en/US/tech/tk801/tk36/technologies_tech_note09186a0080121ac5.shtml) [Conventions.](//www.cisco.com/en/US/tech/tk801/tk36/technologies_tech_note09186a0080121ac5.shtml)

#### <span id="page-0-3"></span>Voraussetzungen

Die Leser dieses Dokuments sollten über folgende Punkte Bescheid wissen:

- Cisco CallManager
- Cisco IPCC Express

#### <span id="page-0-4"></span>Verwendete Komponenten

Die Informationen in diesem Dokument basieren auf den unten stehenden Software- und Hardwareversionen.

• Cisco CallManager 3.2.x

• Cisco IPCC Express 3.x

Die in diesem Dokument enthaltenen Informationen wurden aus Geräten in einer bestimmten Laborumgebung erstellt. Alle in diesem Dokument verwendeten Geräte haben mit einer leeren (Standard-)Konfiguration begonnen. Wenn Sie in einem Live-Netzwerk arbeiten, stellen Sie sicher, dass Sie die potenziellen Auswirkungen eines Befehls verstehen, bevor Sie es verwenden.

# <span id="page-1-0"></span>Symptom

Nach der Wiederherstellung des Cisco IPCC Express-Servers authentifizieren Agenten mit Administrator-Attributen nicht. Wenn versucht wird, sich beim IPCC Express-Server anzumelden, erhält der Agent diese Fehlermeldung.

#### Abbildung 1: Fehler bei Authentifizierung

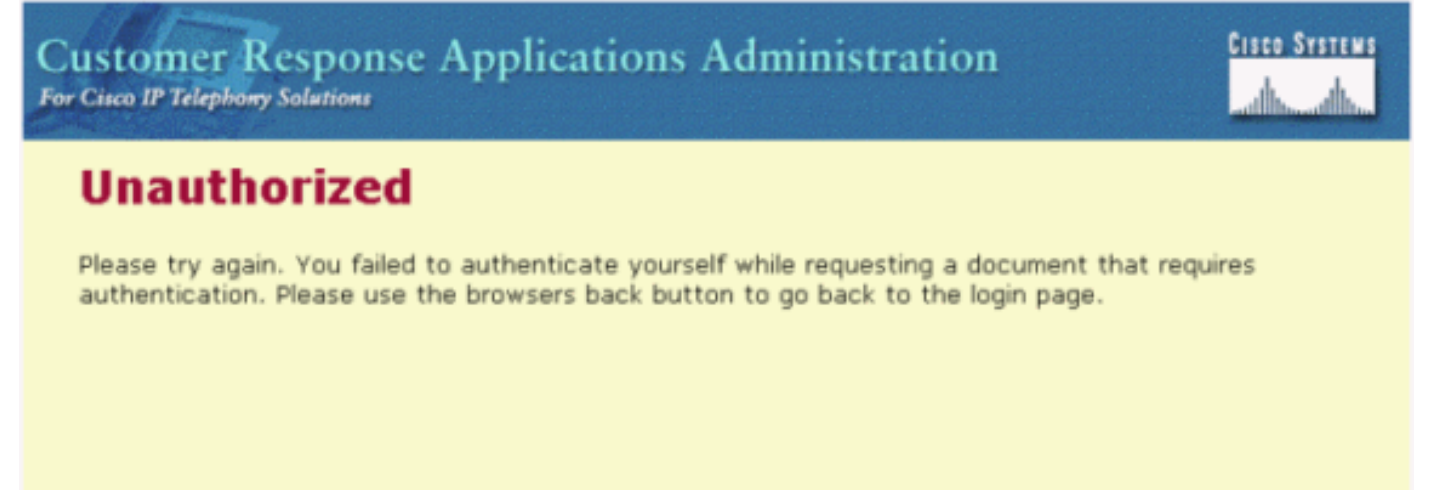

# <span id="page-1-1"></span>**Auflösung**

Bei der Wiederherstellung des Cisco IPCC Express-Servers gehen Agenten mit Administratorattributen verloren. Sie müssen die Attribute für den Agenten-Administrator zuweisen. Es folgt folgendes Verfahren:

- 1. Benennen Sie ccndir.ini in c:\WINNT\system32\ccn in ccndir.ini.old um.**Hinweis:** C: stellt das Laufwerk dar, auf dem Cisco IPCC Express installiert ist.
- Wählen Sie Start > Programme > Cisco CRA Administrator > Anwendungsadministrator aus. 2.Abbildung 2 wird angezeigt.Abbildung 2: Verwaltung von Kundenantwort-Anwendungen - Authentifizierung

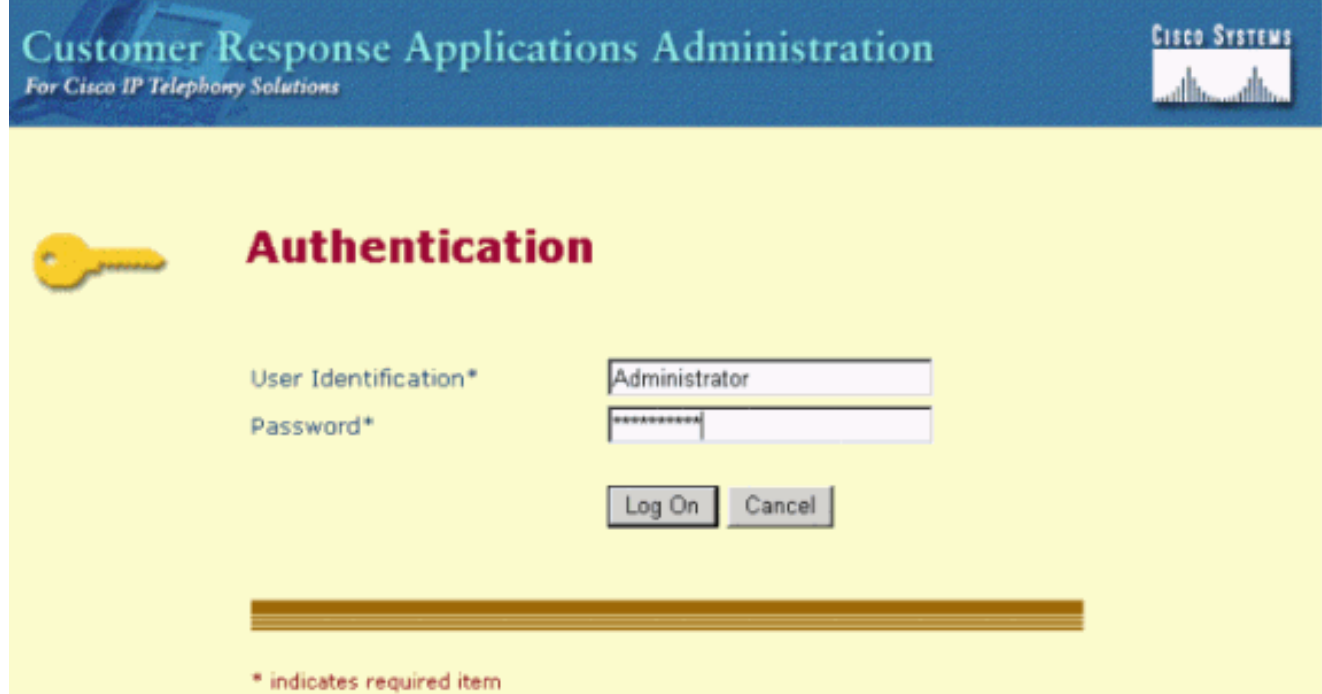

3. Geben Sie die Standard-Benutzererkennung, **Administrator** und das Standardkennwort ciscocisco ein. Abbildung 3 wird angezeigt.Abbildung 3: Anwendung für Kundenantwort

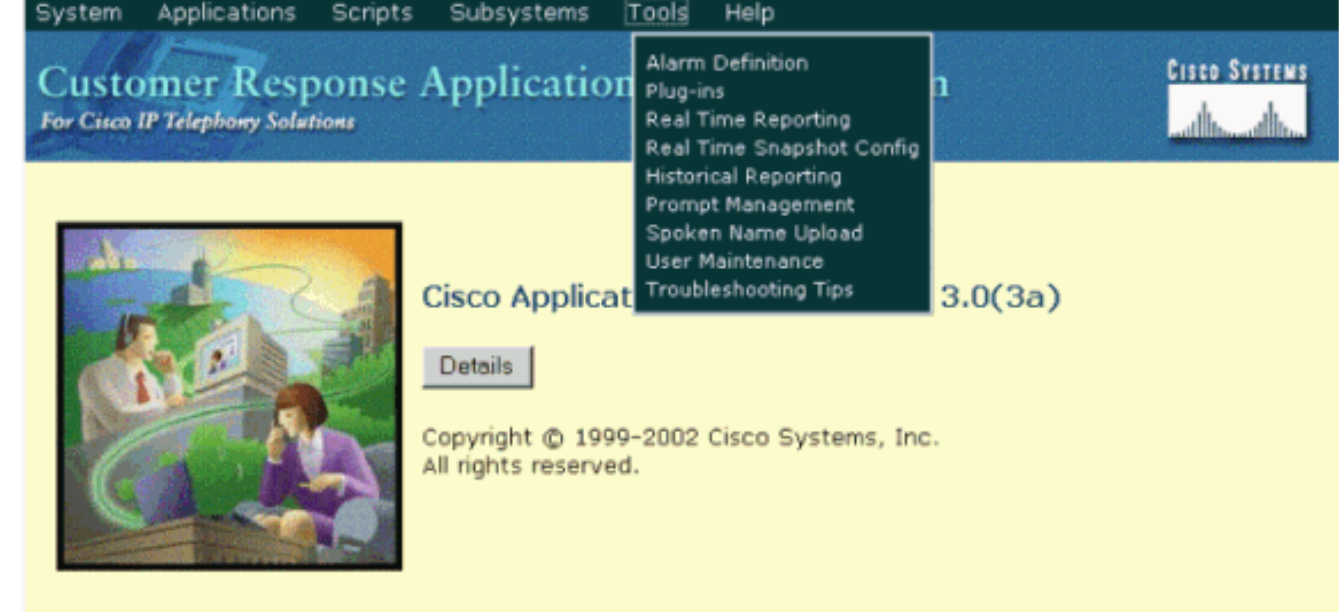

- 4. Klicken Sie auf Extras.
- 5. Wählen Sie im Dropdown-Feld **Benutzerwartung** aus. <u>Abbildung 4</u> wird angezeigt **Abbildung** 4: Verwaltung von Kundenantwortanwendungen - Benutzerwartung

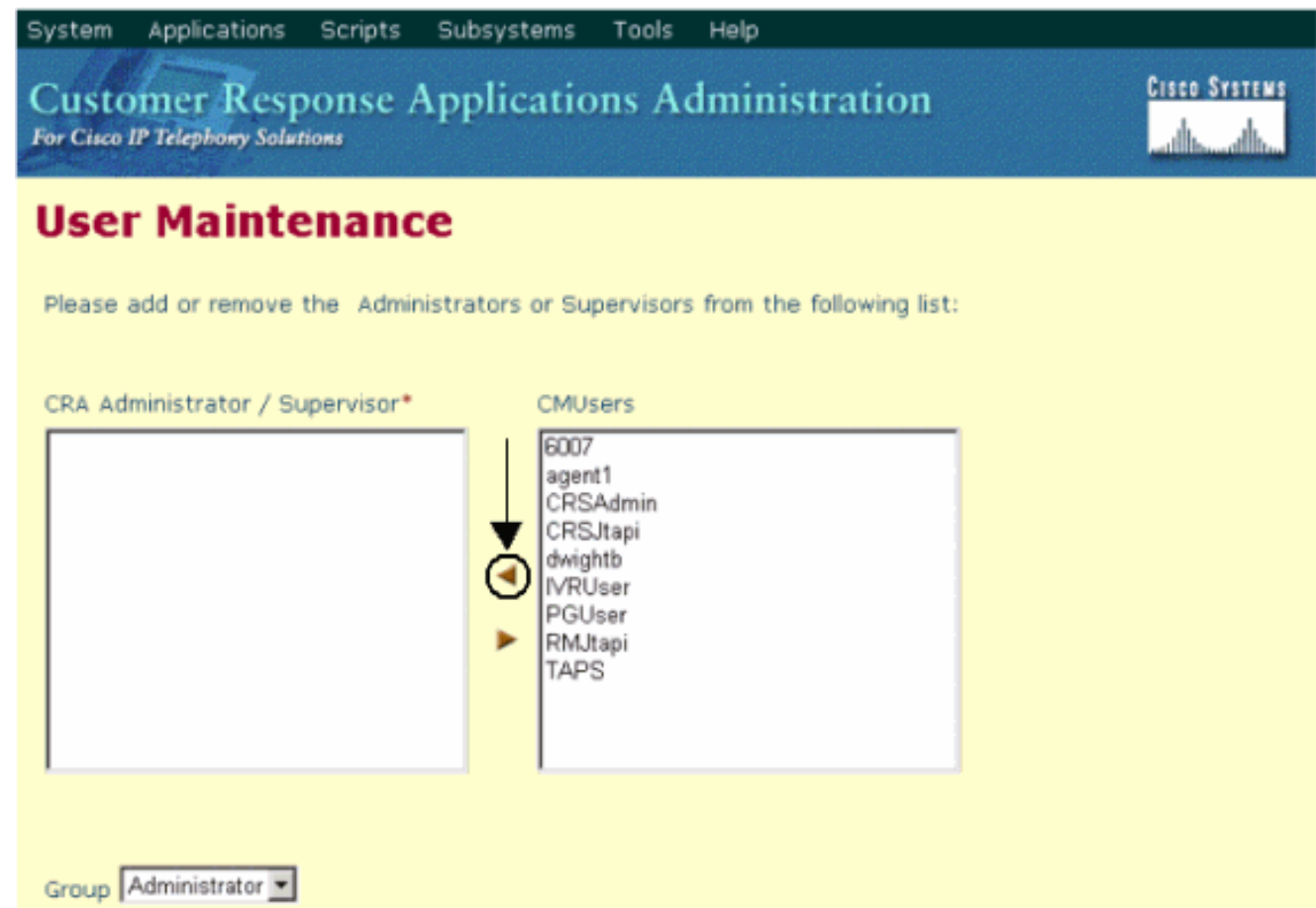

- 6. Wählen Sie im Listenfeld CMUsers einen verfügbaren Cisco CallManager-Benutzer aus.
- 7. Klicken Sie auf den Pfeil nach rechts, um den Benutzer in das Listenfeld CRA-Administrator/Supervisor zu verschieben. Eine Bezeichnung, die den Benutzer als Administrator identifiziert, folgt nun dem Benutzernamen, wie in Abbildung 5 gezeigt.Abbildung 5: Verwaltung von Kundenantwortanwendungen - Benutzerwartung

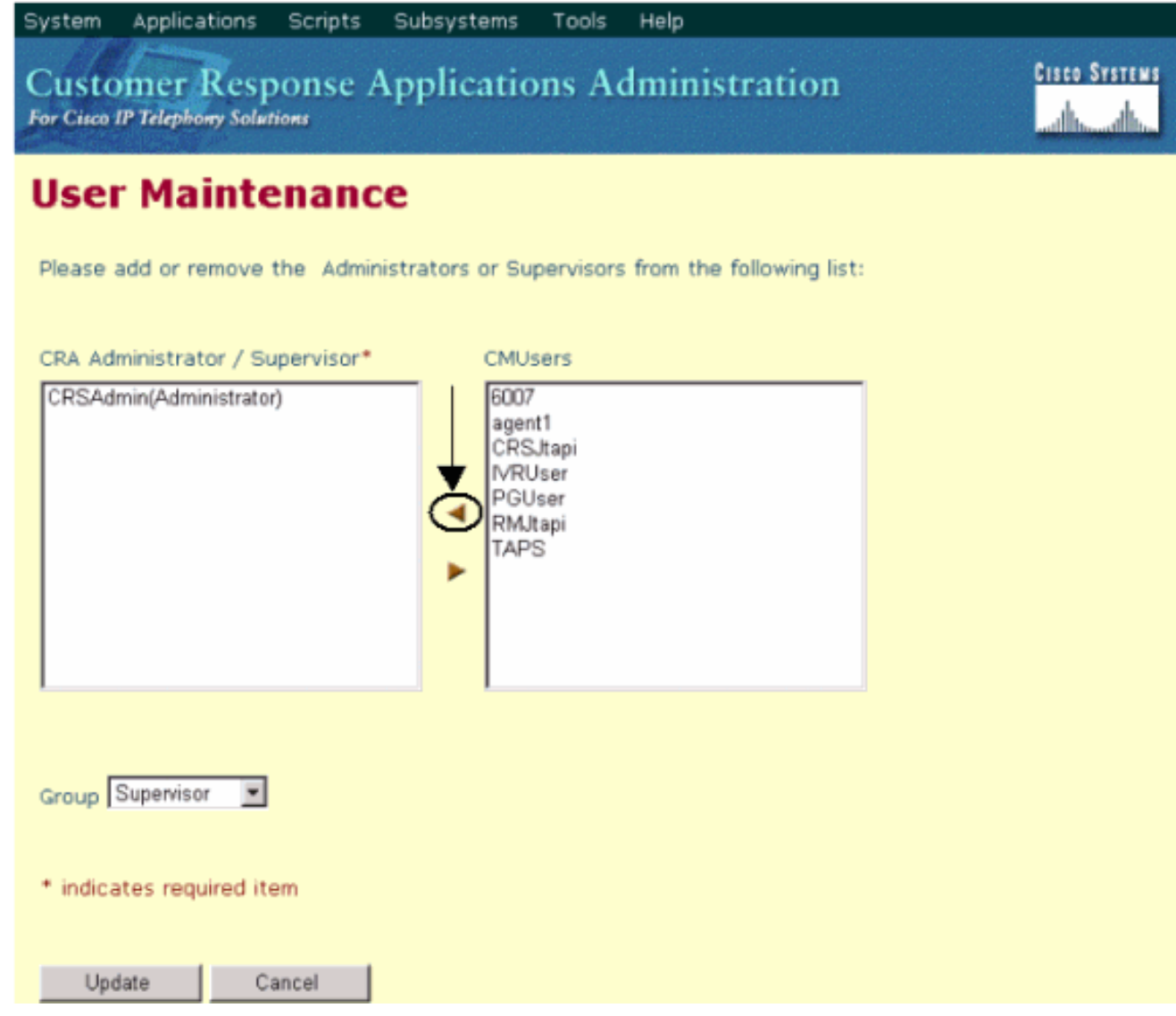

8. Klicken Sie auf **Update**, um den Benutzerwartungsprozess abzuschließen und die Konfigurations- und Repository-Profile zu initialisieren.

Nach Abschluss des obigen Verfahrens können Mitarbeiter mit Administratorattributen sich erfolgreich beim Cisco IPCC Express-Server anmelden.

# <span id="page-4-0"></span>Zugehörige Informationen

• [Technischer Support - Cisco Systems](//www.cisco.com/en/US/customer/support/index.html?referring_site=bodynav)